## **Problem med diktering**

1: Kontrollera så rätt Uppspelnings/Inspelningsenhet är rätt. Högerklick på ljudikonen nere vid klockan och välj inspelningsenheter.

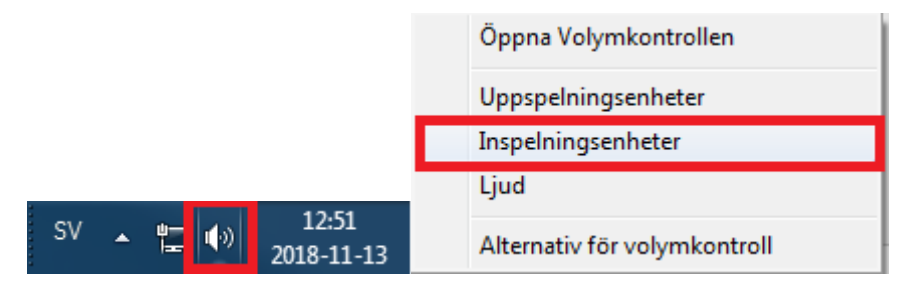

## 2: Markera SpeechMike III och klicka på standard.

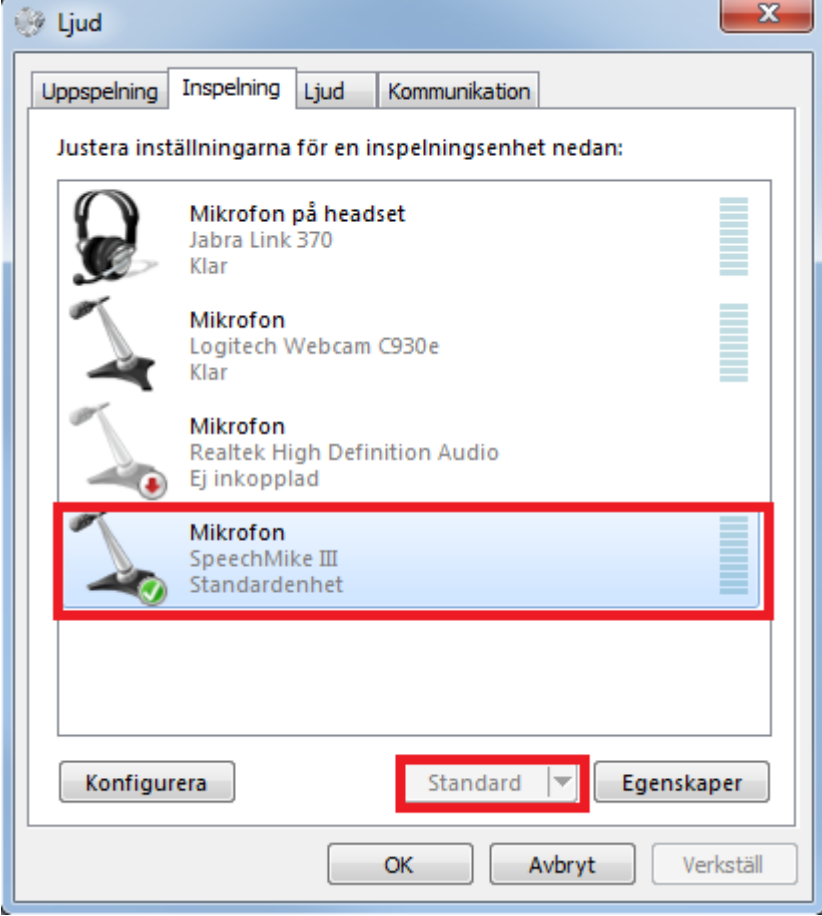

3: Gå in på fliken Uppspelning och markera SpeechMike III och klicka på standard.

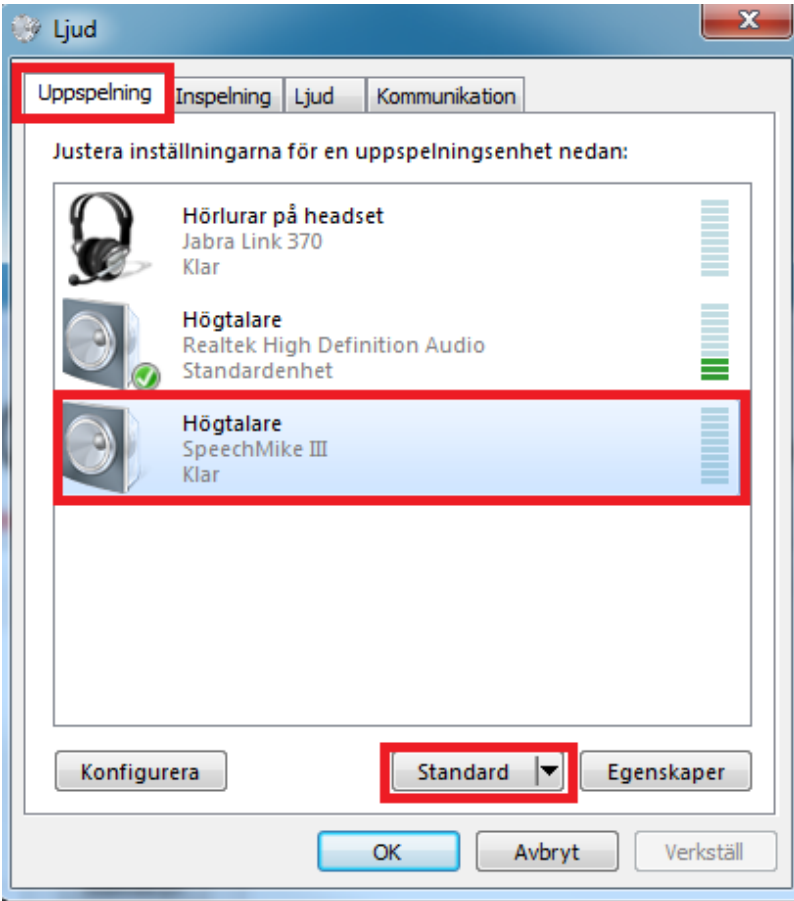

4: Nu fungerar diktafonen att använda.